informatics mathematics

# **Trace Management and Analysis with Framesoc**

#### *hand on tutorial + demo*

#### **Generoso Pagano** generoso.pagano@inria.fr

*Inria Bordeaux Seminary, 27/02/2015*

# Agenda

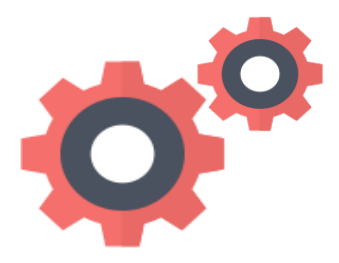

#### Getting Started

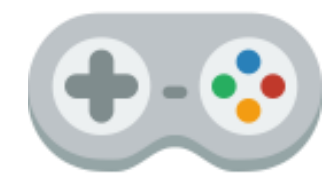

#### Trace Analysis

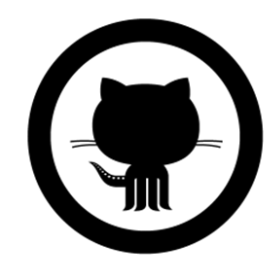

#### Distribution

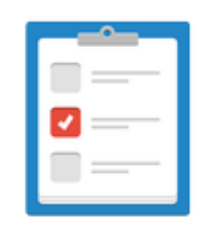

Perspectives

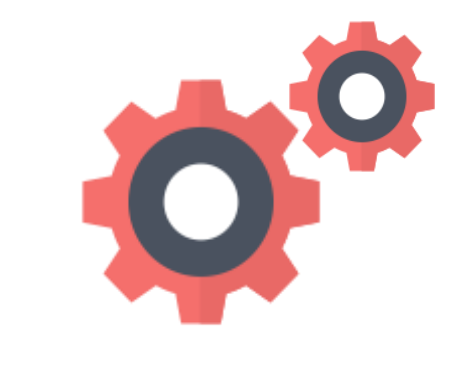

### Getting Started

# Installation in short

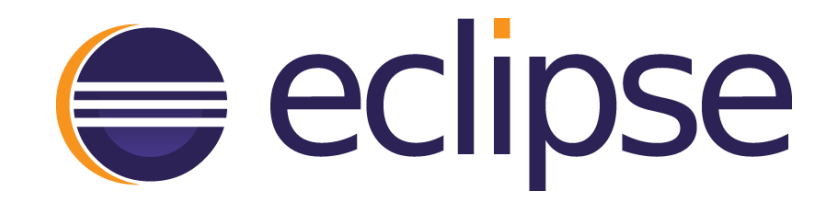

- Installation via Eclipse **update site** mechanism
- *Help > Install New Software… > Work with:* <http://soctrace-inria.github.io/updatesite/>
- Then follow the automatic wizards and… that's it!

# Installation details (1)

- Java
	- Install **JRE 7** or later
- **Eclipse** 
	- Download **Kepler** version

<https://www.eclipse.org/downloads/packages/eclipse-standard-432/keplersr2>

- Extract the Eclipse archive
- Launch the **eclipse** executable in the extracted folder

# Installation details (2)

- From the Eclipse main menu:
	- **Help** > **Install New Software…**

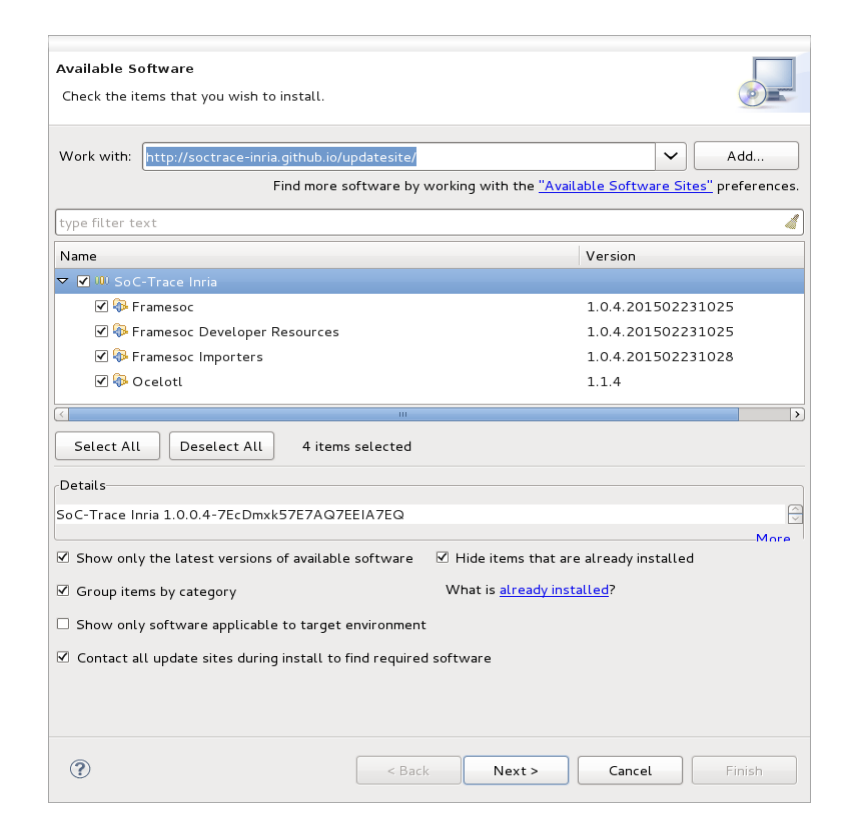

- **Work with**: <http://soctrace-inria.github.io/updatesite/>
- **Select** SoC-Trace Inria modules, then press **Next**.

# Installation details (3)

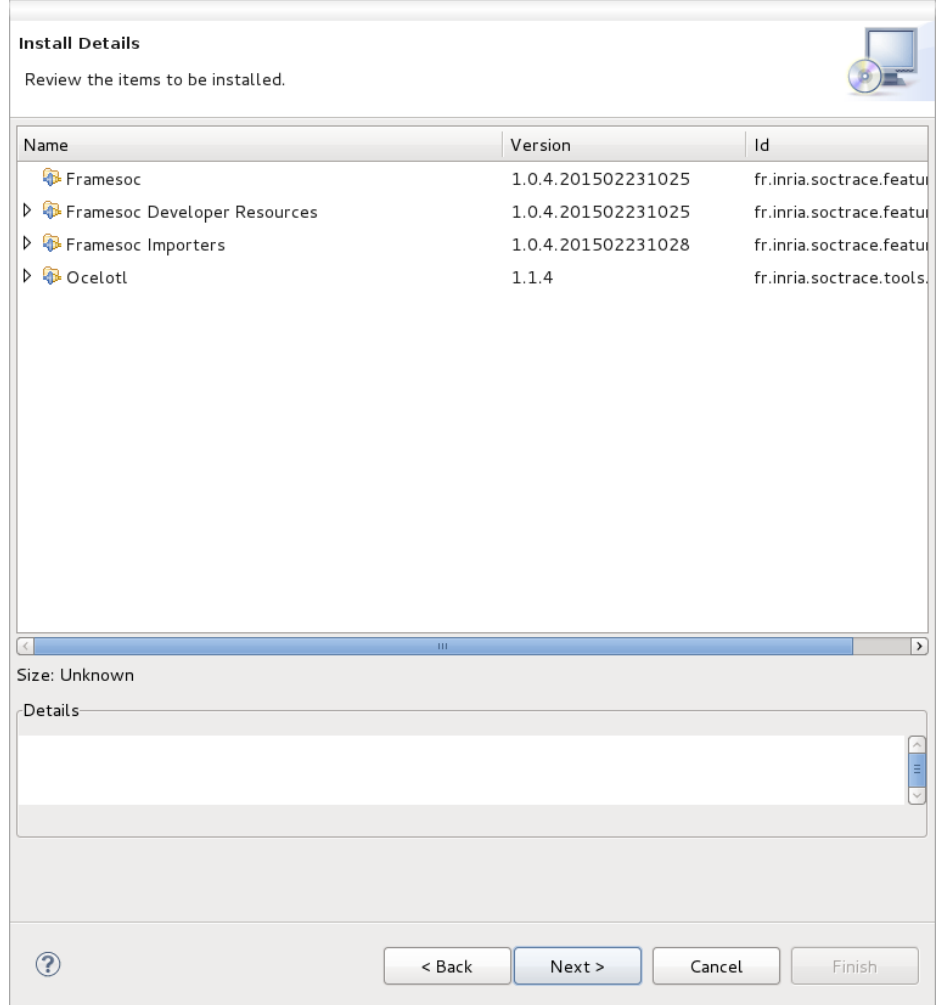

– Press **Next** again.

# Installation details (4)

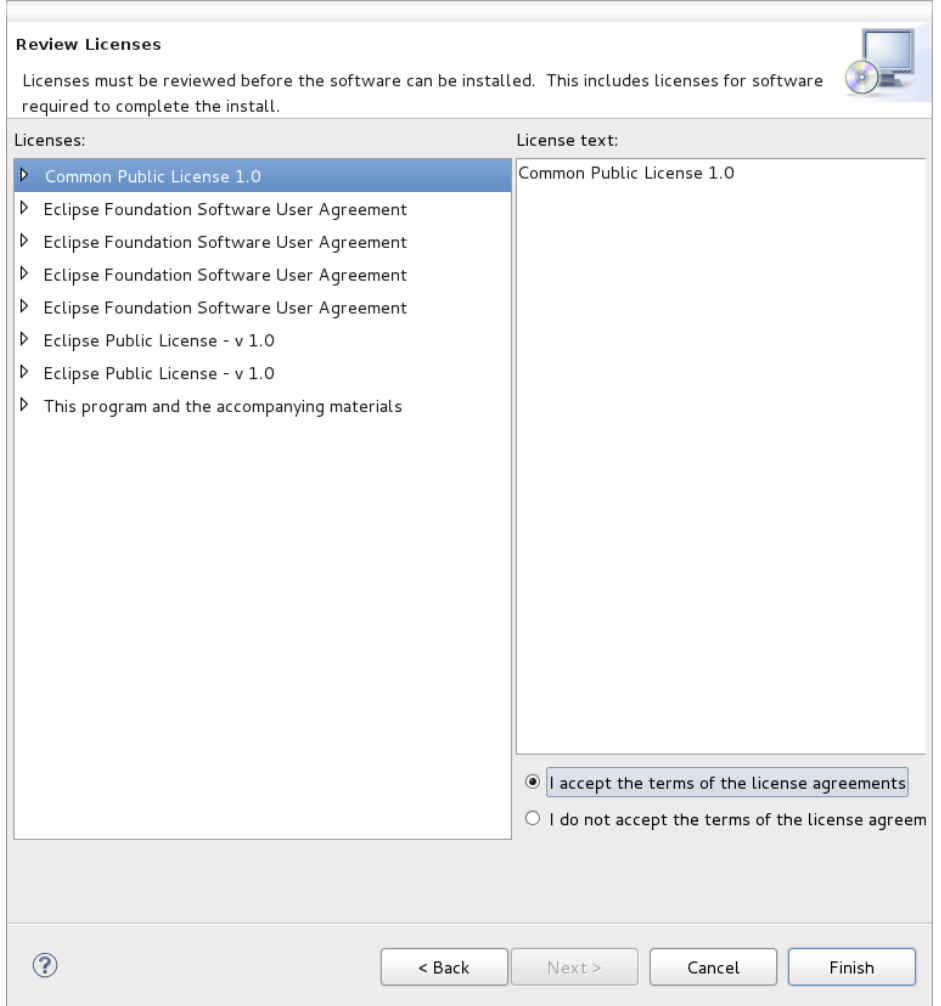

– **Accept** the license agreements and press **Next** again.

# Installation details (5)

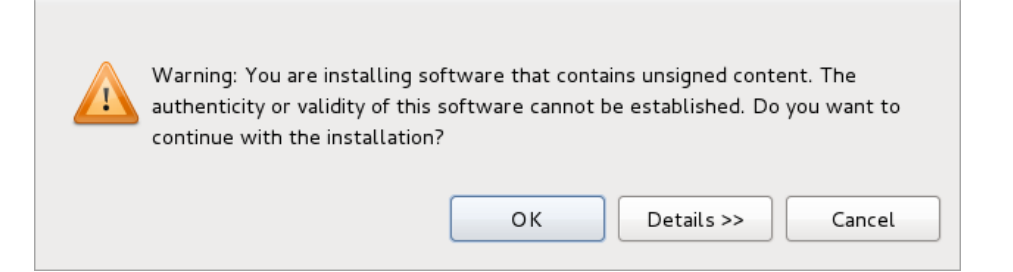

#### – Press **OK** in the warning dialog.

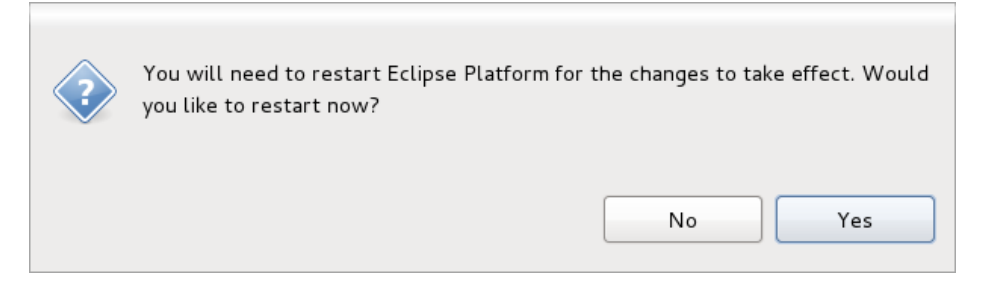

– Press **Yes** to restart Eclipse.

# Initialization (1)

- After restarting, a configuration wizard is shown
	- If not shown: *Framesoc > Management > Initialize System*

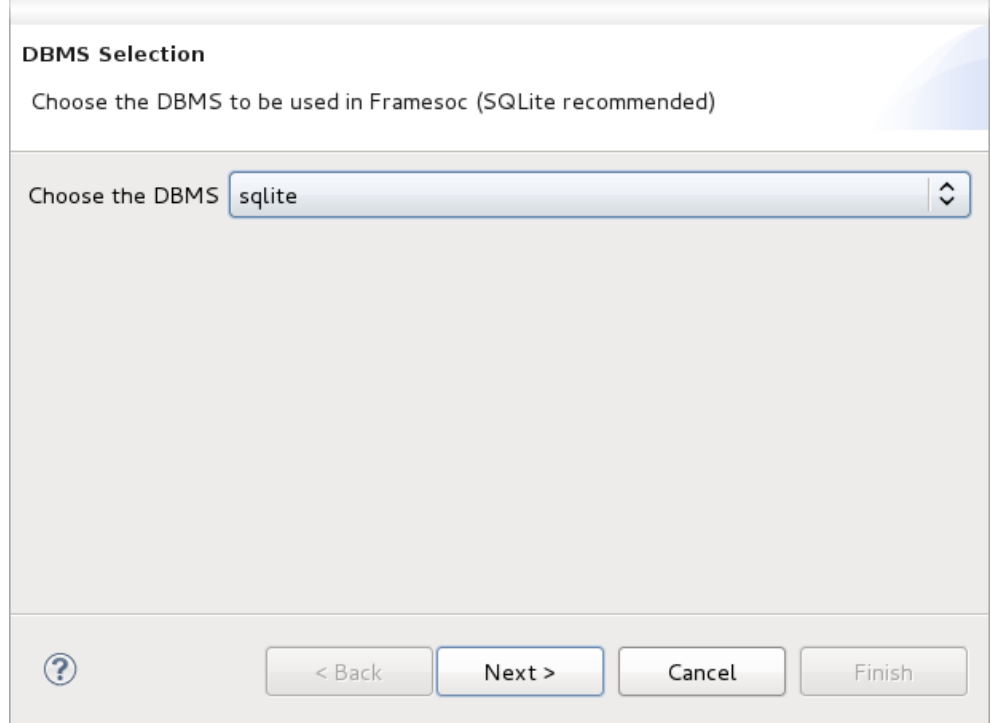

– Select **sqlite**, then press **Next**

# Initialization (2)

#### – Specify a directory for the trace databases

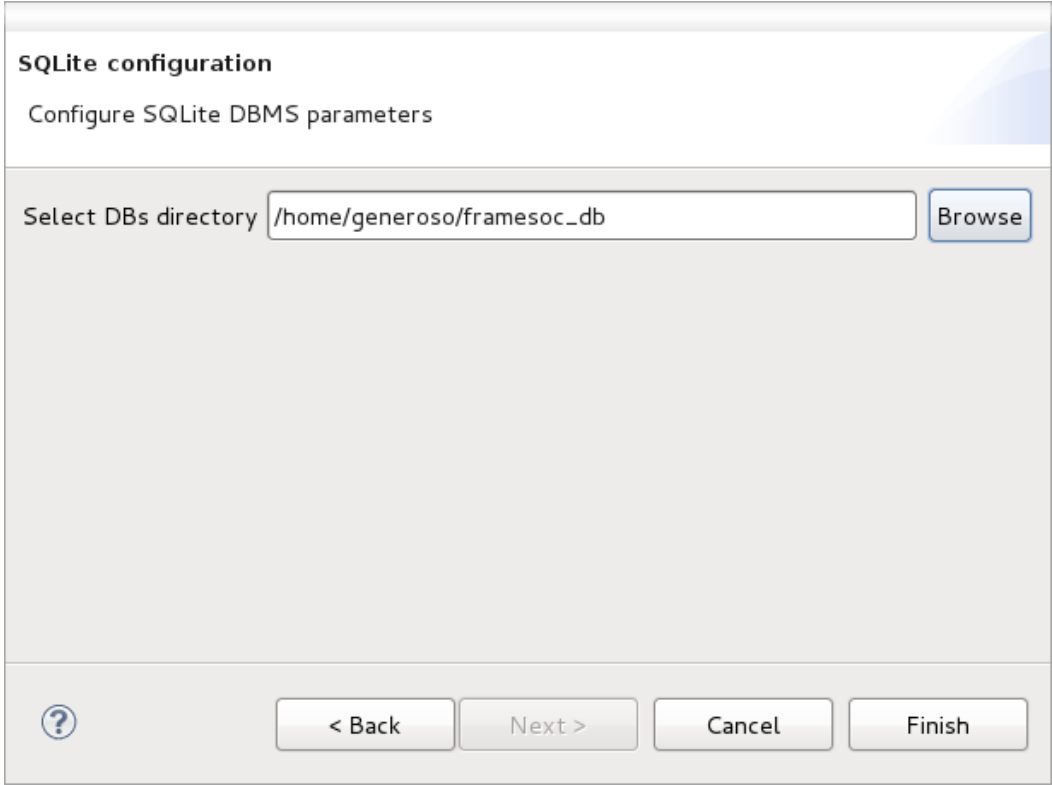

#### – Press **Finish**

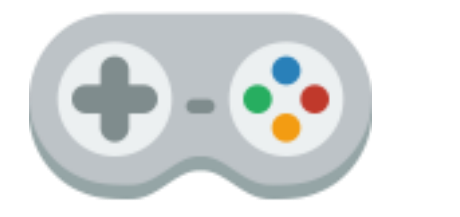

## Trace Analysis

## Framesoc perspective

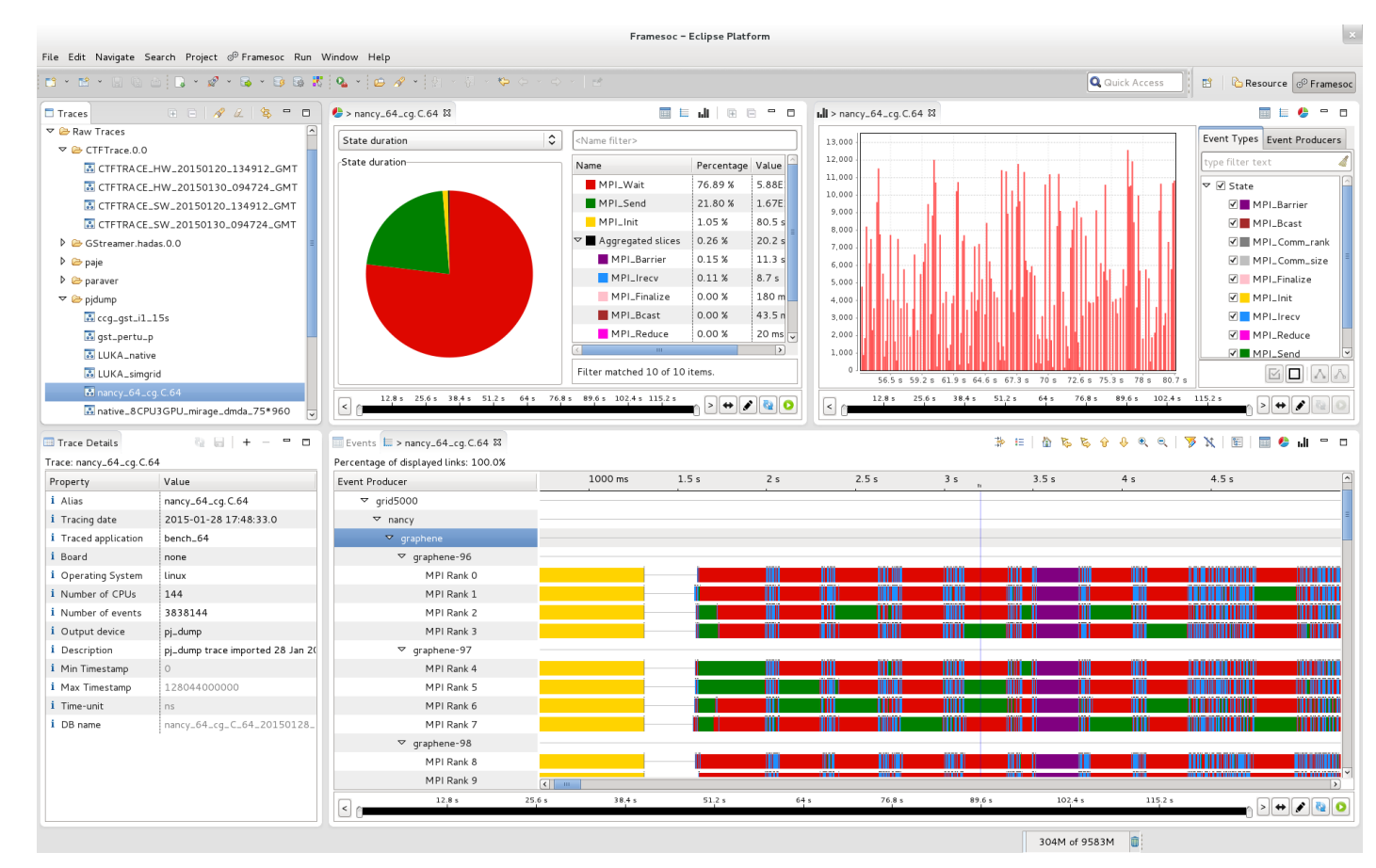

- *Window > Open Perspective > Other… > Framesoc*
- Management of multiple traces
- Different analysis views

### Import a trace

- From Eclipse main menu:
	- Framesoc > Trace Analysis > Import Trace

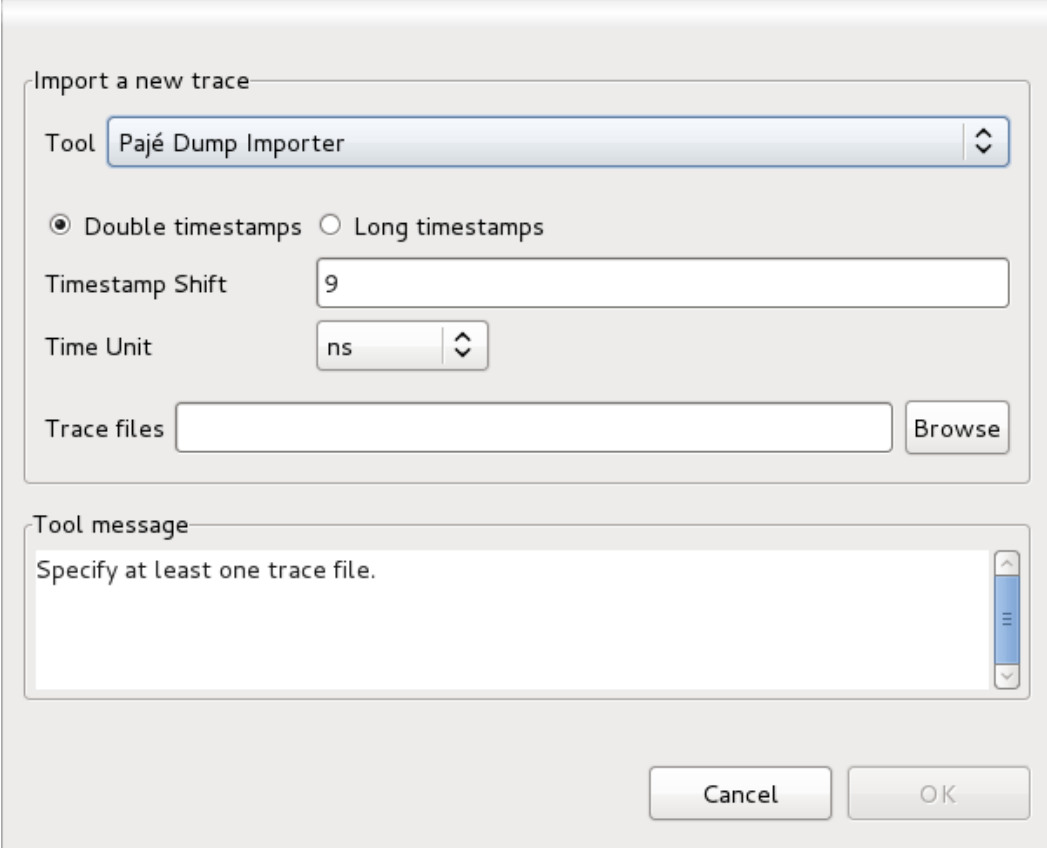

# Browse traces and their metadata

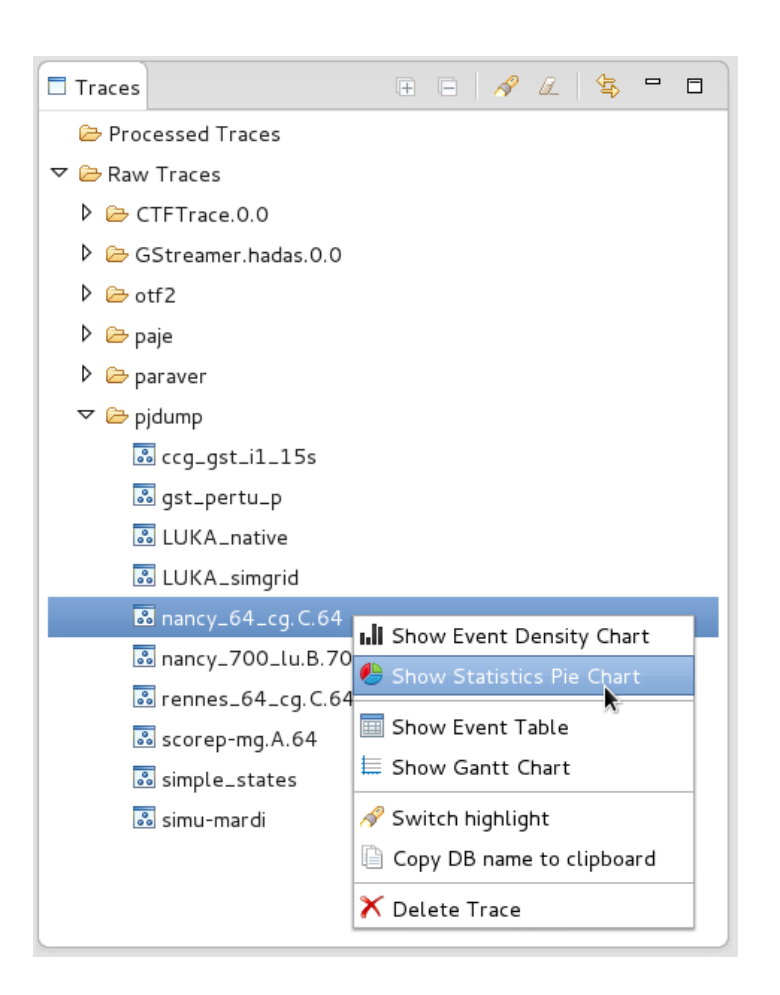

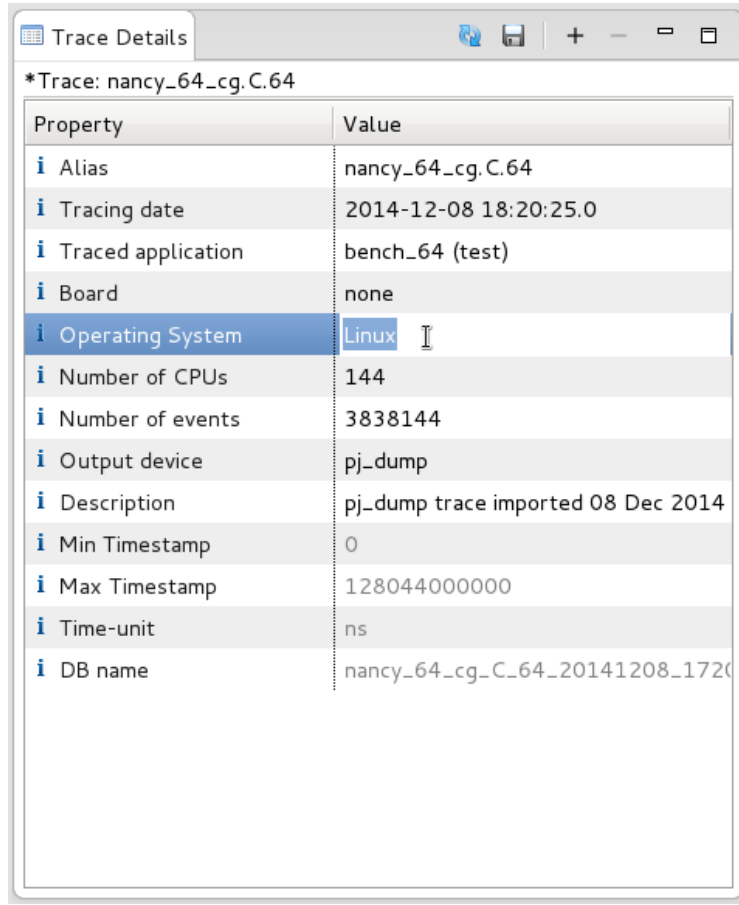

- 
- Trace browser Metadata editor

# Add custom metadata

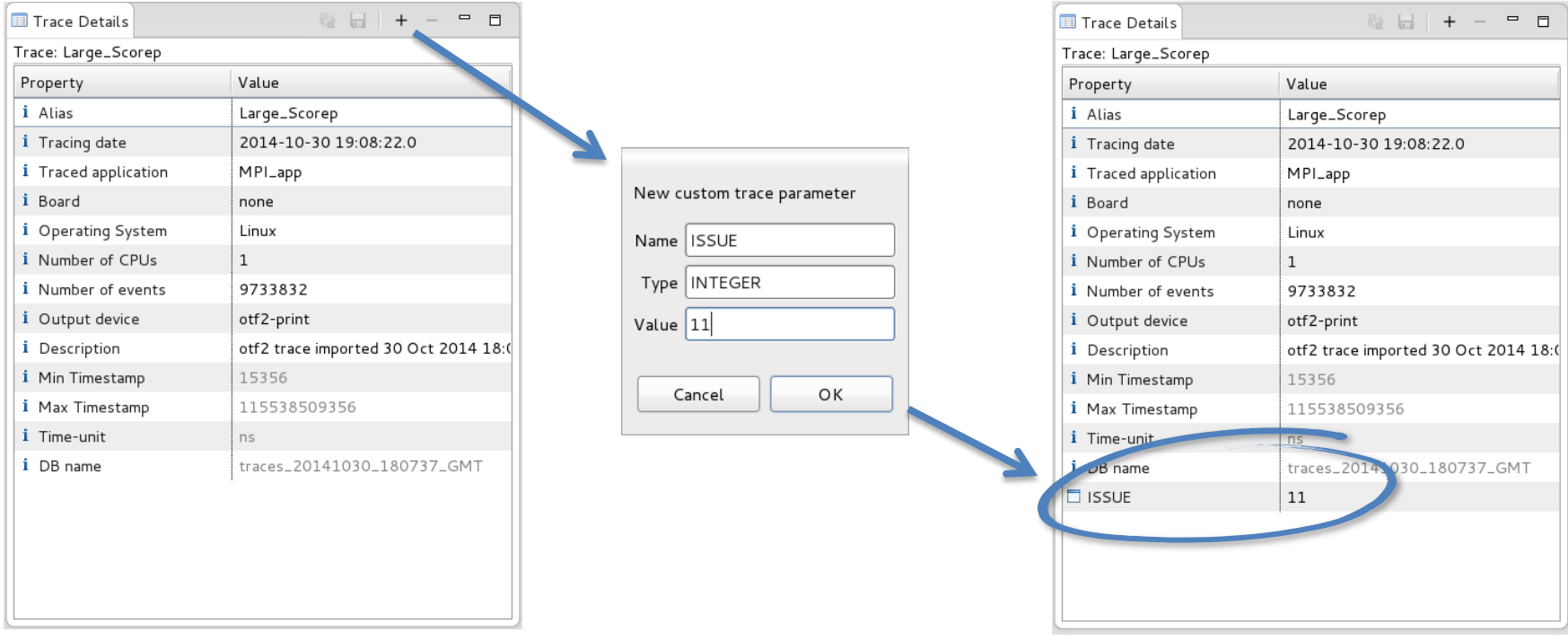

- Adding custom metadata to traces
- Tag traces

# Trace filtering and highlighting

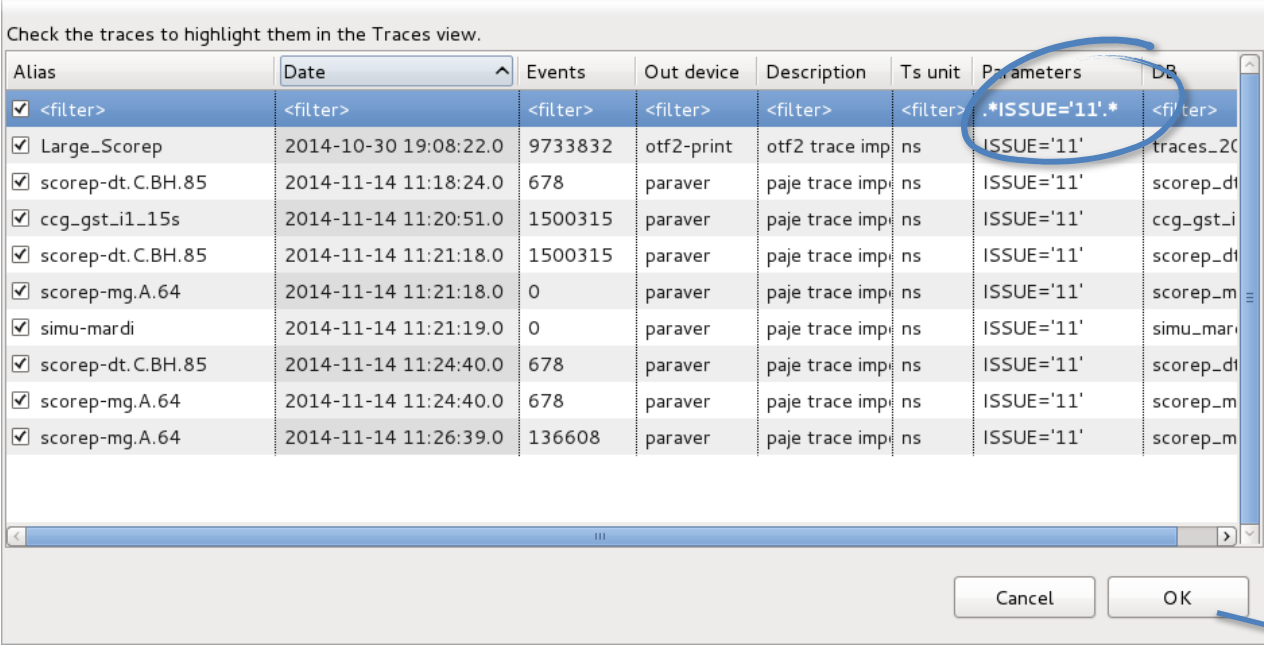

• Filter and highlight interesting traces

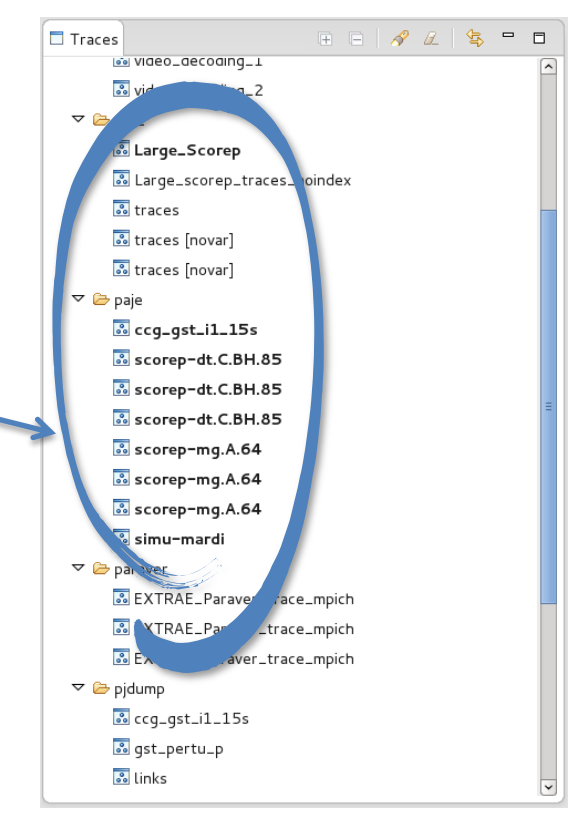

# Gantt Chart

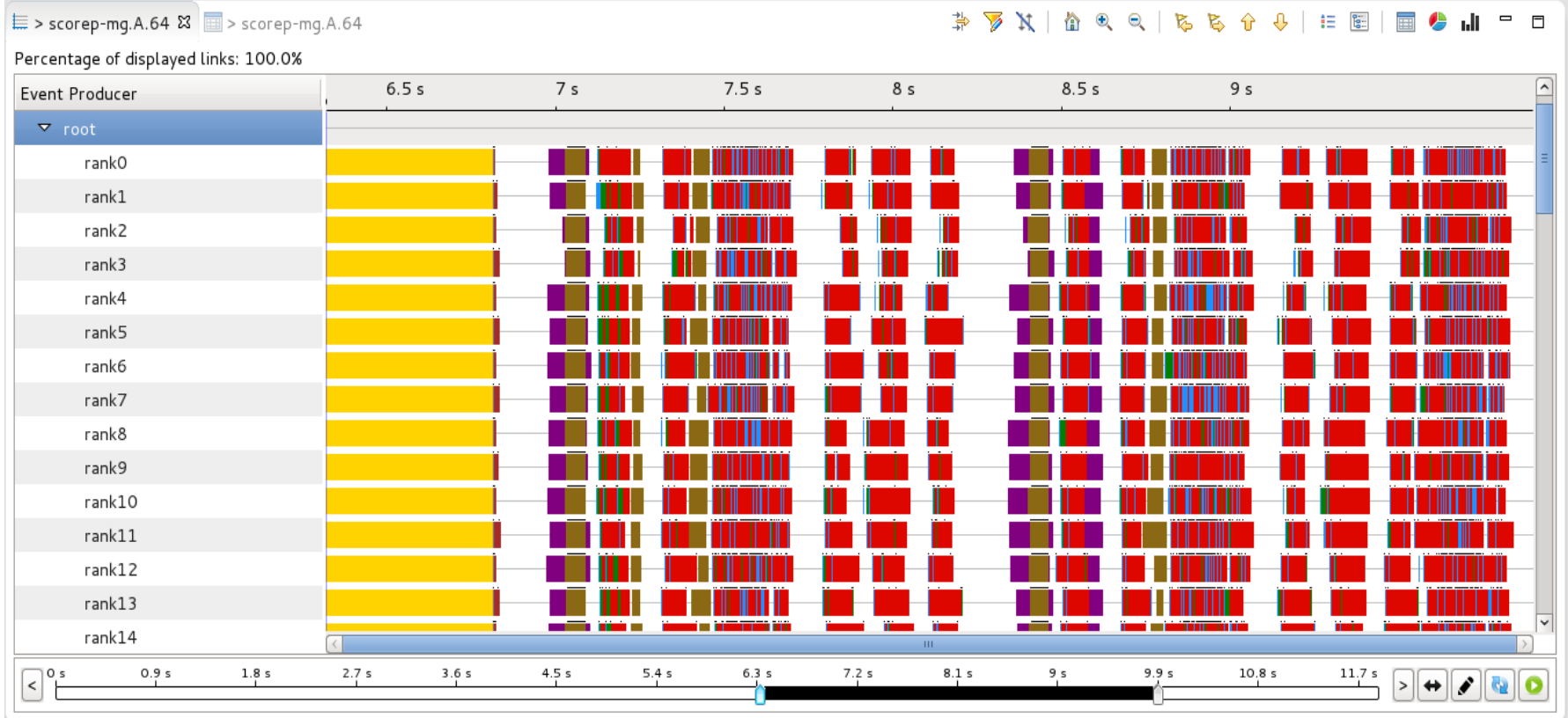

- State aggregation / link filtering
- Event producer / event type filtering

# Statistics Pie Chart

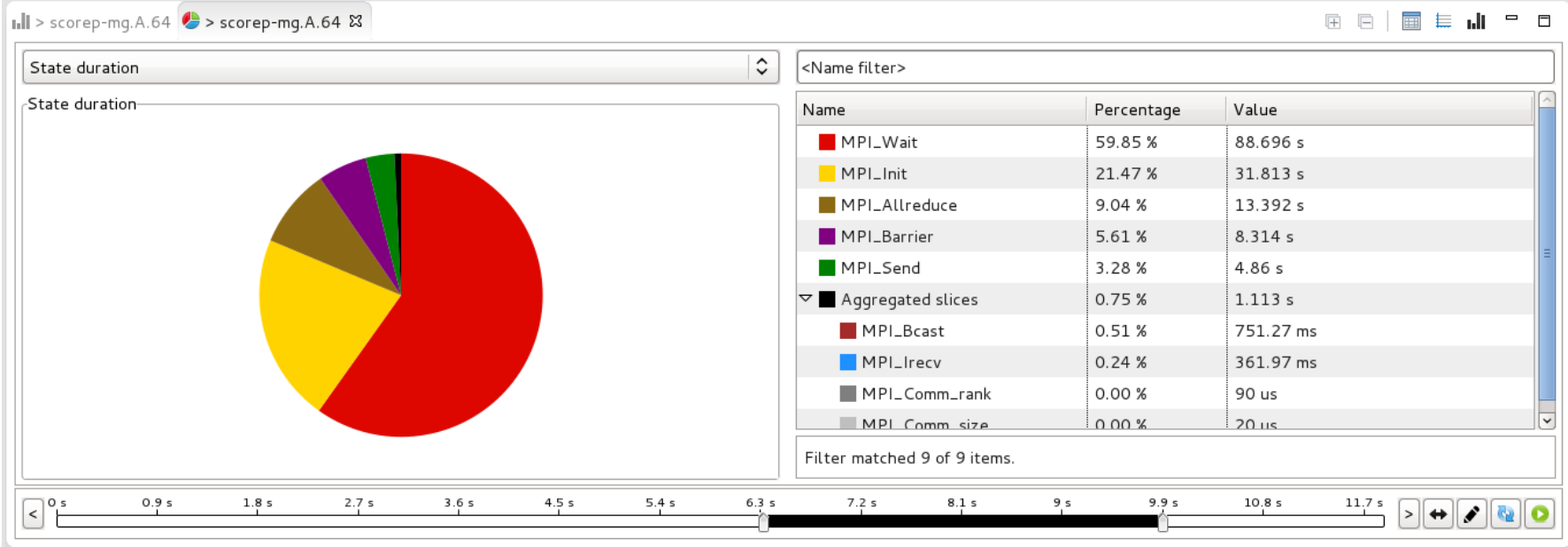

- Several statistics operators
- Statistics computed on generic time interval
- Exclude items from statistics computation
- Group different items

# Event Density Chart

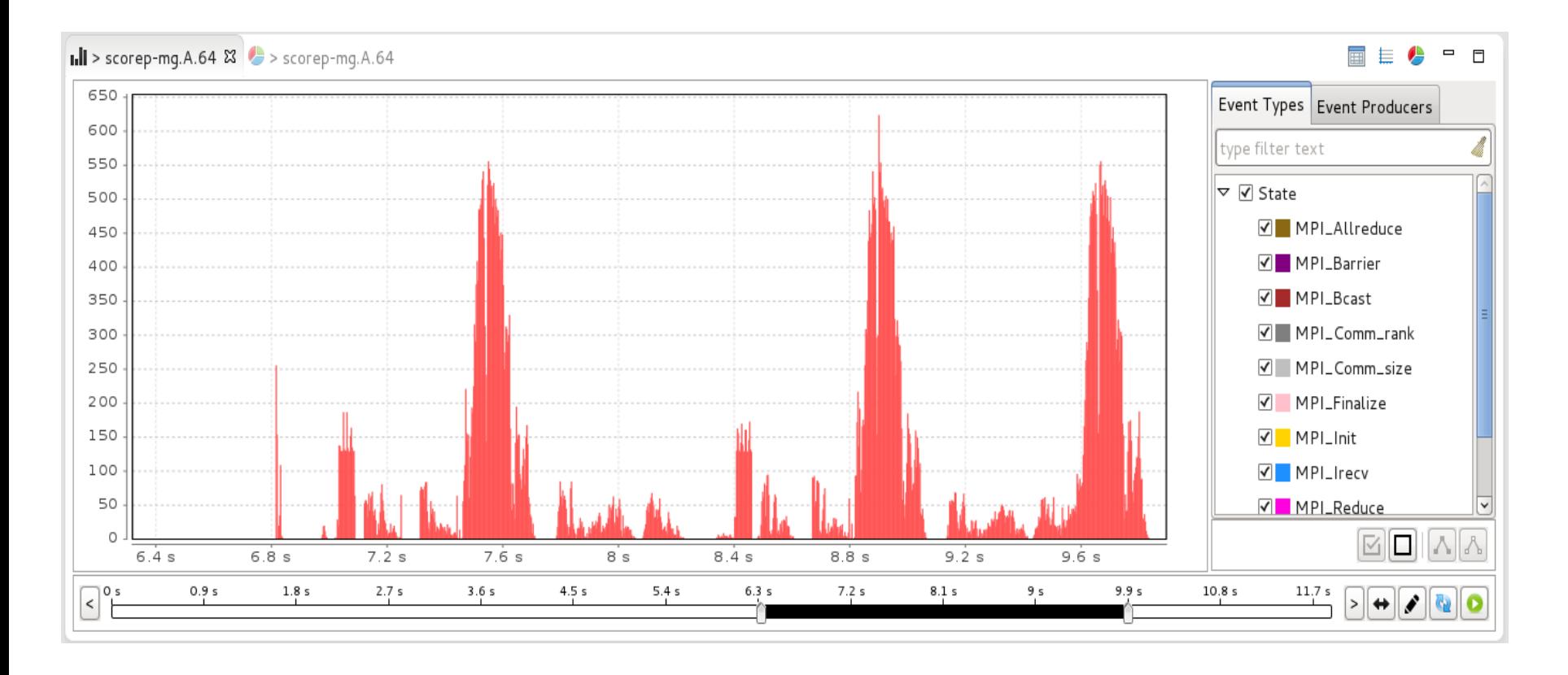

- Event type filtering
- Event producer filtering

# Event Table

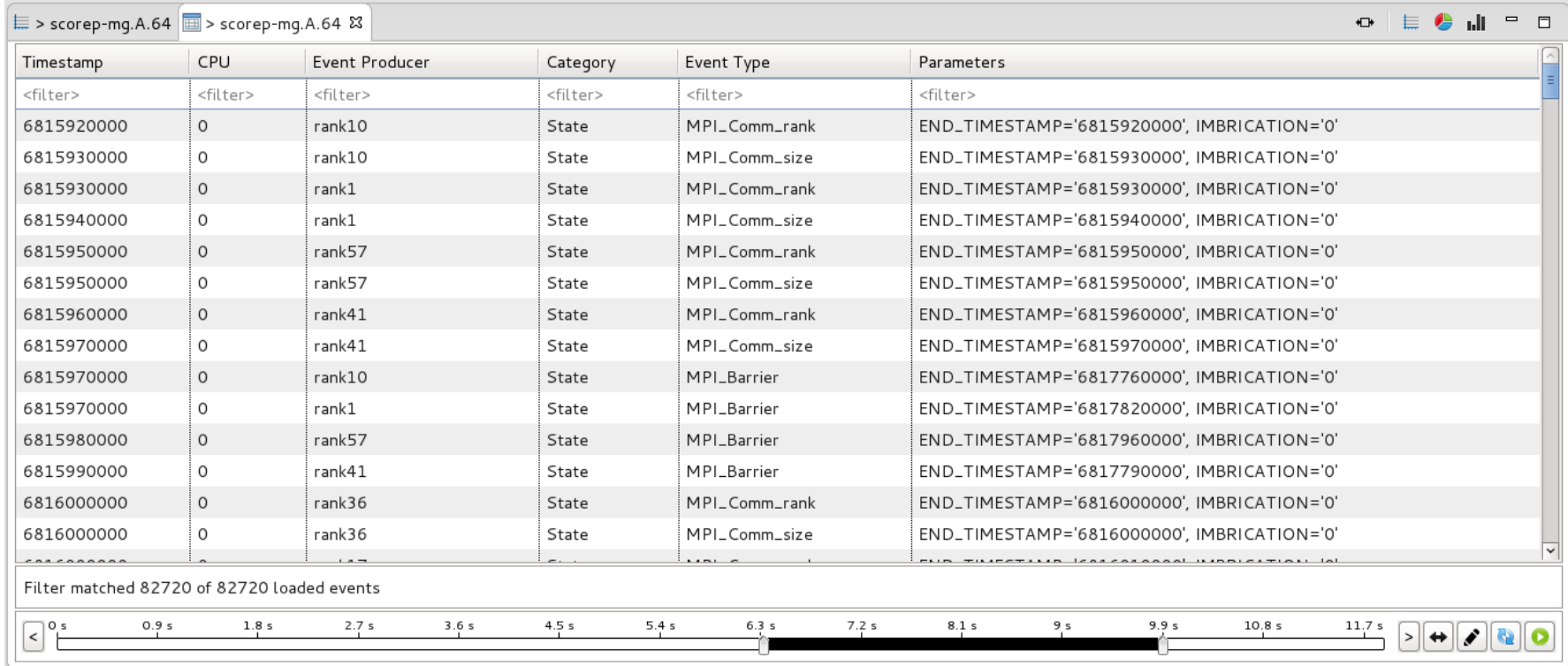

• Filtering column values using regular expression

# View switching and synchronization

- Each analysis view toolbar contains **3** of these **4** buttons
	- Each button allows to **switch** to the corresponding view
	- It is possible to **synchronize** views on the time interval

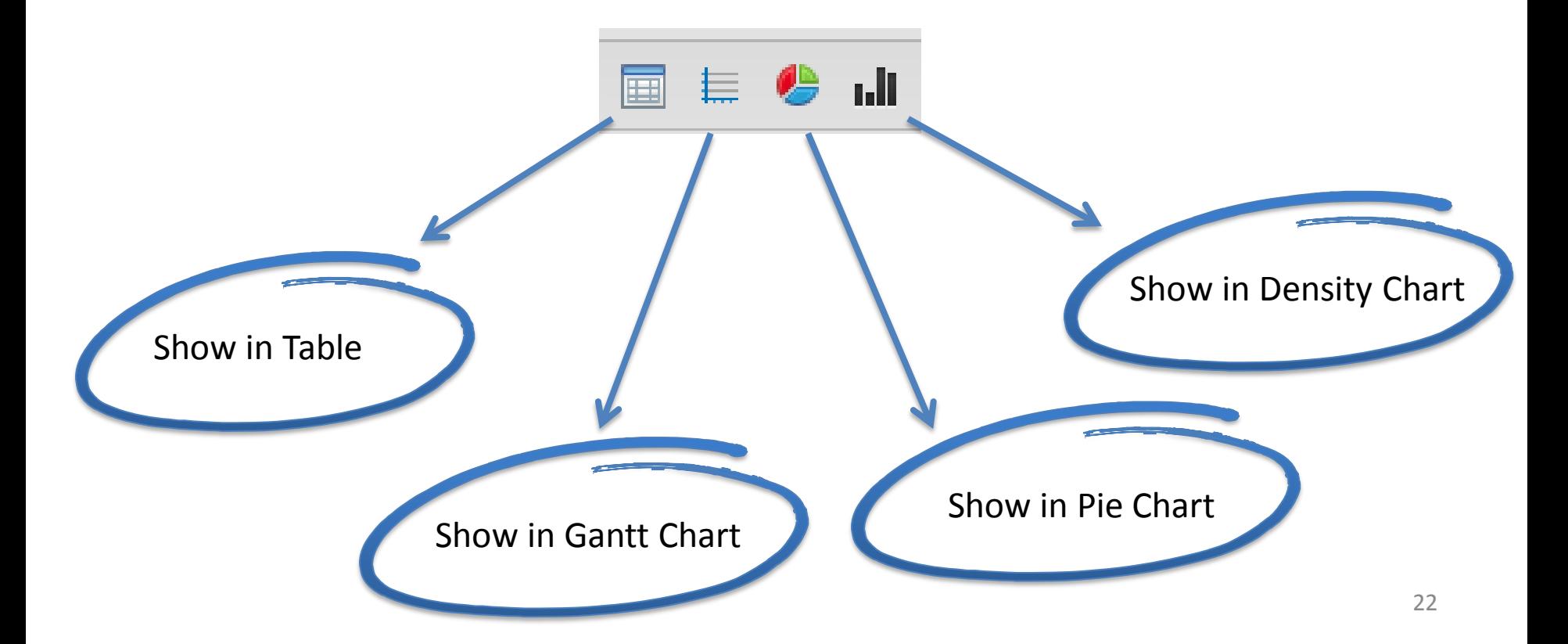

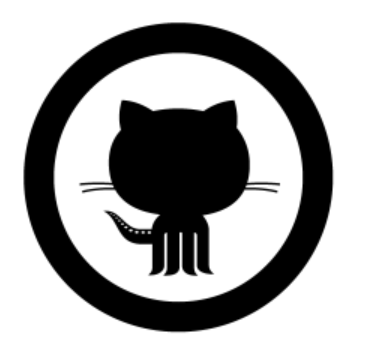

#### Distribution

# Source repository

# GitHub

- Code hosted on GitHub **soctrace-inria** organization – <https://github.com/soctrace-inria/>
- Contributions via pull requests

# Useful links

• **Framesoc** wiki

<https://github.com/soctrace-inria/framesoc/wiki>

• **Framesoc** website

<http://soctrace-inria.github.io/framesoc/>

• **Ocelotl** website

[http://soctrace-inria.github.io/ocelotl/](http://soctrace-inria.github.io/framesoc/)

• Test traces

<http://moais.imag.fr/membres/damien.dosimont/files/traces/>

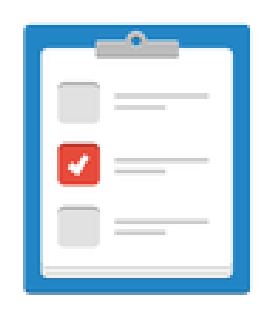

## Perspectives

# Some perspectives

- Storage using NoSQL distributed solutions – Cassandra
- Multidimensional filtering in all view – Time / Event Producers / Event Types

• …

# Just have a look at our github: issues

<https://github.com/soctrace-inria/framesoc/issues>

## Questions?

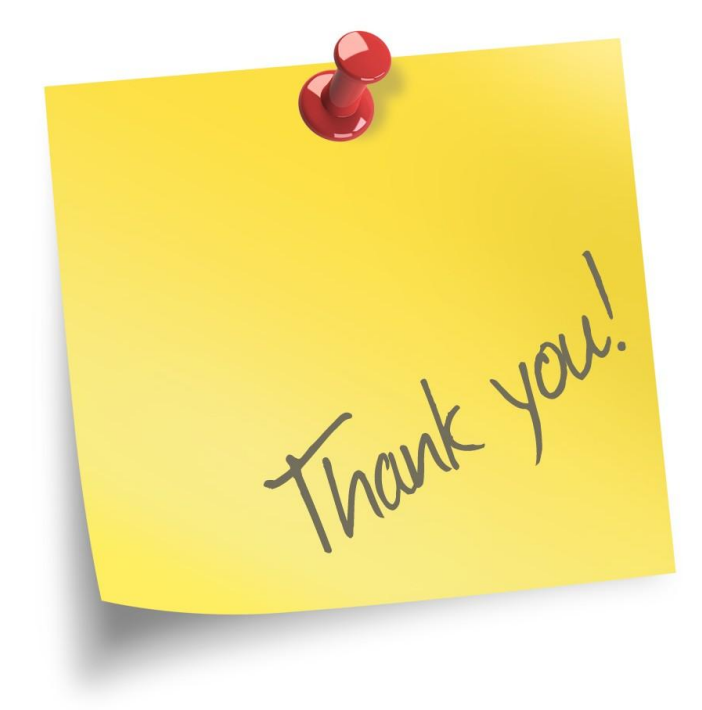